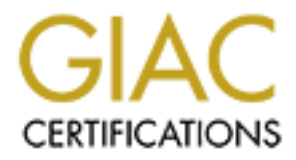

## Global Information Assurance Certification Paper

## Copyright SANS Institute [Author Retains Full Rights](http://www.giac.org)

This paper is taken from the GIAC directory of certified professionals. Reposting is not permited without express written permission.

## [Interested in learning more?](http://www.giac.org/registration/gsec)

Check out the list of upcoming events offering "Security Essentials Bootcamp Style (Security 401)" at http://www.giac.org/registration/gsec

**Limiting the Exposure of a NetWare Server in an IP World**

Dana McLaughlin 15 December 2000

#### **Introduction**

Prior to Novell's release of NetWare 5, IPX was the default protocol for NetWare file servers. Servers could run pure IP with the load of a NetWare Loadable Module (nlm) called tcpip.nlm. This nlm allowed for routing and client/server applications (such as GroupWise 5.X, DNS, and DHCP) but clients could not authenticate to Novell's Novell Directory Services (NDS). The only IP option that allowed for authentication was Novell's proprietary NetWare/IP.

NetWare 5 and its follow-on, NetWare 5.1, default to pure IP as their primary network protocol. As the agency I work for prepared for its migration to pure IP file servers, I began to look into how we could limit their exposure (harden them) against IP hacks with a \$0 budget for purchasing add-on software such as Novell's BorderManager.

This document discusses what I found to answer my primary questions. What does a NetWare 5.1 file server need to communicate with other NetWare servers and with clients? What ports are active by default? How do I disable non-needed ports? Are there any other settings that can be used to reduce vulnerability?

#### **NetWare Communications**

NetWare servers and clients use NetWare Core Protocol (NCP) for much of their communication. The active port on a file server for NCP is TCP and UDP ports 524.(1)

II's release of NetWare 5, IPX was the default protocol for NetWare file see<br>Tun purc IP with the load of a NetWare Loadable Module (nlm) called tep<br>wed for routing and elient/server applications (such as GroupWise 5.X, DN Locating services, such as file servers, application servers and gateways, is done via Service Location Protocol (SLP). SLP is also used to provide backward compatibility with IPX applications that relied on Service Advertising Protocol (SAP) broadcasts.(1) Servers listen on TCP and UDP ports 427 for SLP requests. Depending on the server, SLP, and site configuration, NetWare devices will use multicast 224.0.1.35 to find a directory agent, which catalogs all known services. Also depending on configurations clients will use multicast 224.0.1.22 to locate their preferred NDS tree and server as well as other general requests, or they may use DHCP settings.(2)

systems due to improper configuration by one of us and unfiltered multicast communications. The most conclusive way we've found to ensure that we know how our clients and servers are locating services is to analyze communications trace files with Novell's Lanalyzer application and then compare the findings to the NDS, client, and server configurations. During these examinations, we've often found servers and / or clients from other agencies connected to our

### **Active Ports**

To determine what IP ports are active on a file server, run the TCP/IP Console utility

(tcpcon.nlm) at the server console. In the utility, select Protocol Information, TCP, and then TCP Connections. The active TCP ports, port state, and connections will be listed. The defaults for my agency's configuration showed ports 389 (LDAP), 427, 524, 636 (SSL for LDAP), 80, and 8008 in either listening or established states.

see the LDAP (which NDS is compatible with) as well as the SLP and ND<br>
<sup>1</sup> t expecting to find ports 80 and 8008 active by default. I connected to on<br>
we by web browser and found that it redirected me to port 8008 which wa Logging in (authenticating) via the Portal allows access to more extensive management I expected to see the LDAP (which NDS is compatible with) as well as the SLP and NDS ports active. I wasn't expecting to find ports 80 and 8008 active by default. I connected to one of the servers via my web browser and found that it redirected me to port 8008 which was NetWare Management Portal. This feature allows management via a web browser by connecting via http to the server's tcpip address port 8008. Some very interesting information, such as system statistics and all loaded NLMs and their versions, can be accessed without having to authenticate. options. $(3)(4)$ 

The UDP ports active (accessed via Protocol Information, UDP, UDP Listeners) were ntp (port 123), snmp (port 161), and 524.

NetWare 5.1 file servers not yet patched with support pack 1 also had ports 7 (echo), 9 (discard), and 19 (chargen) active by default.

### **Disabling Unnecessary Ports / Controlling Access to Ports**

The TCP/IP Console utility does not have a disable port feature. NetWare Management Portal can be unloaded / disabled (as can other unneeded nlms) by the sysadmin. I've found that the only built in option on a NetWare file server for controlling access to necessary ports is to block access to them via filters.

To activate filters, first load the Internetworking Configuration utility (inetcfg.nlm) at the console, select Protocols, TCP/IP, and set Filter Support to Enabled. Exit the utility, saving and activating changes. To configure filters, load the Filter Configuration utility (filtcfg.nlm) at the console, select Configure TCP/IP Filters, set Packet Forwarding Filters to Enabled.(5)

Finding information on how to configure the filters was not easy. The information was scattered across BorderManager and Novell Internet Access Server (NIAS) documentation and Technical Information Documents (TIDs) with none going into any of the idiosyncrasies of what NetWare 5.1 can do by itself. Through experimentation and opening an incident with Novell, I found that basic filtering does work but some active options don't work. Ignore all logging options, as unfortunately logging requires an application like BorderManager before it will function. Also beware of doing anything with Stateful Filtering.

I was quite successful at implementing basic filtering with the Filter Configuration utility by doing steps similar to the following:

- 1) On the first menu of the utility (Filter Configuration Available Options), Configure TCP/IP Filters.
- 2) Select and enter Packet Forwarding Filters, keeping the state Disabled until I actually want the

filters to be in operation.

- 3) Select whether I want to Deny only what I specifically list or Permit what I specifically list. In this test case I want to permit all NCP packets from a specific network, denying all others, so I will chose the Permit Packets in Filter List option.
- 4) Select List of Permited Packets and press enter.
- **Control Packets and press enter.**<br> **Conframined Packets and press enter.**<br> **Conframing Packets:** CAII Interface<br> **Conframing Interface** Type: Interface<br> **In Interface:** *CAI* Interface<br> **In Interface** Type: Interface<br> **In** Src Addr Type: Network<br>Src Addr Type: Network 5) Press insert to create a new filter, setting the fields as follows: (6) Source Interface Type: Interface Source Interface: <All Interfaces> Destination Interface Type: Interface Destination Interface: *the network interface of the server* Packet Type: ncp *Note: Protocols not on the list can be added by pressing Ins on the list screen.* Src IP Address: *network and submask allowed* Dest Addr Type: Any Address Logging: Disabled Comment: Allowing NCP from *network*
- 6) Escape and save the filter.
- 7) As this is the last filter I will make, I escape to the Packet Forwarding Filters menu, and change the Status to Enabled.

Testing filters can be done by sending packets to the server and not getting or getting a response and by analyzing trace files. You can also temporarily set TCPIP Debugging on. The steps to do this are:

- 1) Initiate console logging by loading conlog.nlm at the server console.
- 2) At the console, type set tcp ip debug  $= 1$ .

This will display header information on all IP packets to or from the server on the console screen and write the information to the server's console.log file.(7) Set the debug back to 0 and unload conlog.nlm to open the log file for review.

### **General Server Settings**

The Console Monitor screen's Server Parameters, Communication section lists configuration settings that can be altered to further lock down access to the server. This section includes options that can defend against TCP Land and SYN Flood Attacks, as well as options such as setting maximum sizes for ping packets, filter packets with ip header options, discard oversize ping packets, etc. Changes to these settings should not be done without careful testing.(8)

### **References**

- (1) Plett, Corey. "Migrating to Pure IP with NetWare 5." Novell AppNotes. September 1998. URL: http://developer.novell.com/research/appnotes/1998/septembe/03/index.htm.
- (2) Chappell, Laura. "Service Location Protocol." Netware Connection. July 1998. URL: http://www.nwconnection.com/jul.98/slp78/index.html.
- (3) Novell. "Using the NetWare Management Portal." URL:

http://www.novell.com/documentation/lg/nw51/docui/index.html#../port\_enu/data/a27vgr6.h tml.

- (4) Anderson, Ron. "Novell NetWare 5.1 Is Primed To Ensnare You In Its Web." Network Computing. December 13, 1999. URL: http://www.networkcomputing.com/1025/1025sp1.html.
- (5) Novell. Technical Information Document (TID) #10022164 "TCPIP blocking ports (7, 9, 19, etc)." February 11, 2000. URL: http://support.novell.com/cgibin/search/search.pl?database\_name=kb&type=HTML&docid=%03%21F201153%3a977014 763%3a%20%28%2010022164%20%29%20%20%07%01%00&byte\_count=7195.
- (6) Novell. "How To Run FILTCFG." January 6, 2000. URL: http://www.novell.com/documentation/lg/nias41/docui/index.html#../filtrenu/data/hq768iej.ht ml.
- (7) Novell. Technical Information Document (TID) #10013542 "How to use the TCPIP debug SET commands." October 14, 1999. URL: http://support.novell.com/cgibin/search/search.pl?database\_name=kb&type=HTML&docid=%03%21F182481%3a977021 838%3a%20%28%2010013542%20%29%20%20%07%01%00&byte\_count=21283.
- **Example 1020**<br> **Control Diffully community community and 2021 64 "TCPIP blocking ports (Tarty 11, 2000. URL: http://support.novell.com/egi-<br>**  $\frac{2(0\%28\%20110022164\%20\%29\%20\%20\%20\%01\%01\%00\%b\}.$ **<br>
<b>Solverch. Pla** (8) Novell. Technical Information Document (TID) #10018661 "NetWare TCPIP Performance Troubleshooting and" November 20, 2000. URL: http://support.novell.com/cgibin/search/search.pl?database\_name=kb&type=HTML&docid=%031F191417%3a977032572 %3a%20%28%20%22tcp%20defend%20syn%20attacks%22%20%29%20%20%07%01%00 &byte\_count=25691.

# **Upcoming Training**

## **Click Here to**<br>{ Get CERTIFIED!}

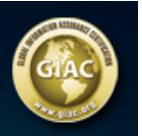

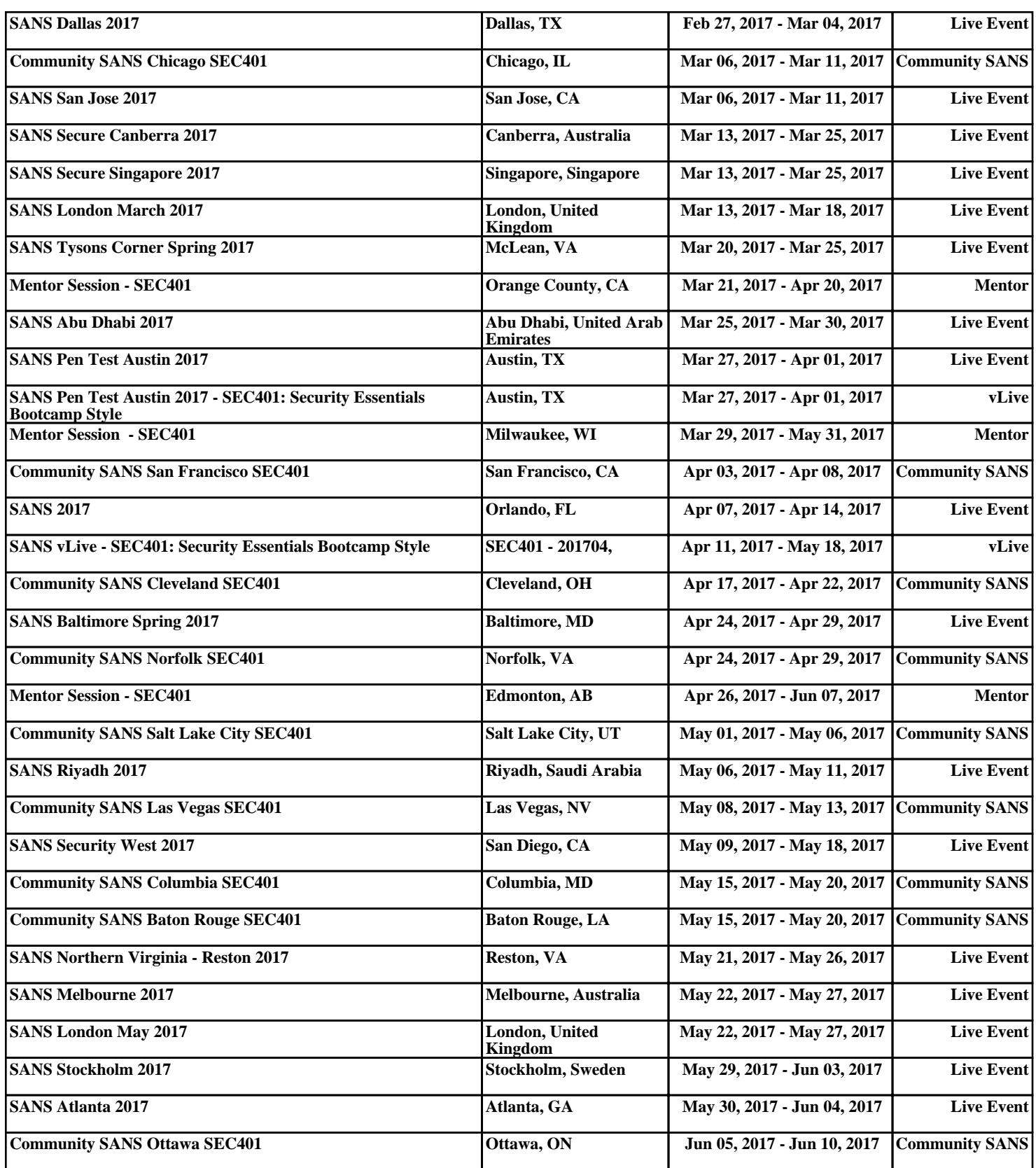